# **3. Modelo para Avaliação da Técnica**

Avaliar com precisão o impacto da adoção de uma técnica de desenvolvimento de software é determinante para embasar a análise do retorno sobre o investimento realizado e, conforme necessário, para efetuar medidas que permitam que os objetivos traçados possam ser atingidos.

Muitas vezes essa avaliação é baseada somente na opinião dos responsáveis pela introdução da técnica. Desta forma, os ajustes realizados se fundamentam em uma análise potencialmente distorcida da realidade, que freqüentemente se fixa no curto prazo, ignora a possibilidade de evolução dos resultados obtidos ao longo do tempo e conta com uma grande parcela de parcialidade. Esse tipo de análise é muito comum no mercado, já conhecida, ao menos informalmente, pelos termos *"achismo"* ou *"achologia"*.

O ciclo PDCA reserva uma etapa exclusiva para essa análise e, durante o processo de adaptação de *Test-Driven Maintenance*, buscamos realizá-la cautelosamente para que pudéssemos efetuar os ajustes necessários com a maior precisão possível e, assim, atingir os objetivos traçados.

Estabelecer um modelo sistêmico de avaliação, que permita o acompanhamento e a comparação dos resultados obtidos ao longo do tempo, é essencial para que a etapa de verificação seja bem sucedida. Monitorar o impacto da técnica nos permite identificar a evolução dos resultados e fixar objetivos mais realistas a cada iteração do ciclo.

A análise sistêmica dos resultados nos permite realizar os ajustes necessários com muito mais precisão, oferecendo uma base sólida para o processo de adaptação e apoiando, imparcialmente, as decisões tomadas.

Propomos, neste capítulo, um modelo de avaliação com o objetivo de estabelecer uma maneira sistêmica de análise dos resultados atingidos na adoção de *Test-Driven Maintenance*.

O modelo que aqui propomos pode, e deve, ser estendido, permitindo análises cada vez mais completas e potencializando os resultados do processo contínuo de melhoria de *Test-Driven Maintenance*.

### **3.1 Processo de Coleta de Dados**

A primeira etapa do modelo de avaliação é a identificação dos indicadores relevantes e coleta dos respectivos dados para, posteriormente, consolidá-los em relatórios que ofereçam apoio à análise do impacto da técnica.

O processo de coleta de dados adotado busca minimizar o esforço necessário para a coleta das informações necessárias e permitir o acompanhamento da evolução dos resultados ao longo do tempo.

Esta etapa se fundamenta em três formas de diferentes de extração de informações: mineração de dados de ferramentas de apoio ao desenvolvimento, realização de pesquisas de opinião na equipe e realização de entrevistas individuais. Descrevemos cada uma dessas formas nas próximas seções.

## **3.1.1 Mineração de Dados**

A mineração de dados, ou *Data Mining*, é o processo de exploração de dados buscando estabelecer padrões entre eles para detectar relacionamentos sistemáticos entre as variáveis analisadas.

Coletar dados do ambiente de desenvolvimento é um caminho mais do que natural quando desejamos avaliar o impacto da adoção de uma técnica no processo de desenvolvimento.

A adoção de ferramentas de apoio ao desenvolvimento, ou ferramentas *case*, é uma prática recomendada e muito comum nos dias de hoje. Essas ferramentas freqüentemente produzem dados relevantes que podem ser utilizados no processo de *Data Mining*. A utilização das informações provenientes dessas ferramentas é credenciada pelo fato de que a sua produção não tem como fim a mineração de dados, o que acrescenta um grau de imparcialidade nas informações produzidas.

A exploração das informações de ferramentas *case* é, freqüentemente, facilitada pelo fato dessas ferramentas organizarem os dados de maneira estruturada. A organização estruturada de dados facilita a criação de aplicativos que coletem automaticamente os dados produzidos por essas ferramentas, minimizando o esforço necessário na coleta e consolidação dos dados, reduzindo a possibilidade de desvios nos resultados por erros manuais e facilitando a criação de um histórico dos dados coletados continuamente.

Propomos, neste modelo de avaliação, a utilização de dados provenientes de duas categorias de ferramentas de apoio ao desenvolvimento: sistemas de controle de versionamento e sistemas de controle de tarefas.

Os sistemas de controle de versionamento mantêm informações sobre a evolução do código, inclusive sobre testes automatizados, de um sistema ao longo do tempo. Podemos citar o *CVS*, o *SVN* e o *Git* como exemplos sistemas de versionamento amplamente utilizados no mercado.

A quantidade de testes existentes é um excelente indicador da aderência de *Test-Driven Maintenance* e pode ser facilmente extraído de sistemas de controle de versionamento. Identificamos, portanto, o acompanhamento da quantidade de testes ao longo do tempo como primeiro indicador para mineração de dados. Apresentamos, abaixo, o modelo de relatório que pode ser gerado a partir desse indicador.

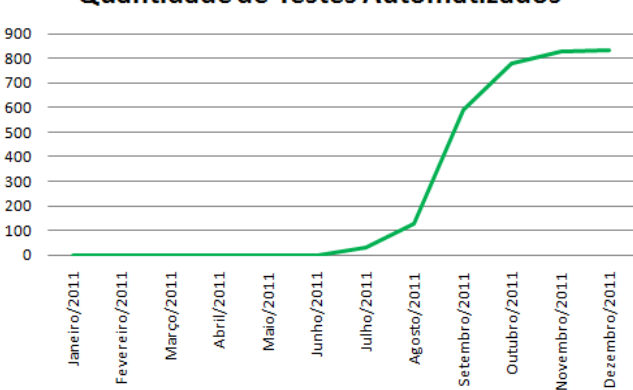

Quantidade de Testes Automatizados

**Figura 10: Modelo de gráfico de histórico da quantidade de testes automatizados** 

Os sistemas de controle de tarefas, usualmente conhecidos como *issue trackers*, gerenciam as tarefas realizadas por uma equipe de desenvolvimento. Entre os dados armazenados por esses sistemas estão o tipo das tarefas e o nível de criticidade de cada uma. Podemos citar o *Jira* e o *Bugzilla* como exemplos de sistemas de controle de tarefas amplamente utilizados no mercado.

Os tipos de tarefa podem ser definidos de acordo com cada projeto, mas usualmente possuem tipos como correção de defeito, criação de nova funcionalidade ou realização de otimização.

A quantidade de defeitos introduzidos em um sistema e a distribuição de criticidade entre eles, no ambiente de produção, são os indicadores mais claros sobre a sua qualidade. Definimos, assim, mais dois indicadores para mineração de dados e

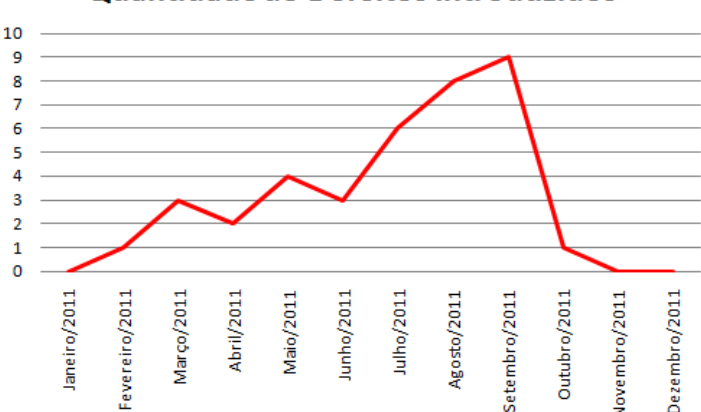

Quantidade de Defeitos Introduzidos

**Figura 11: Modelo de gráfico de histórico de taxa de introdução de defeitos** 

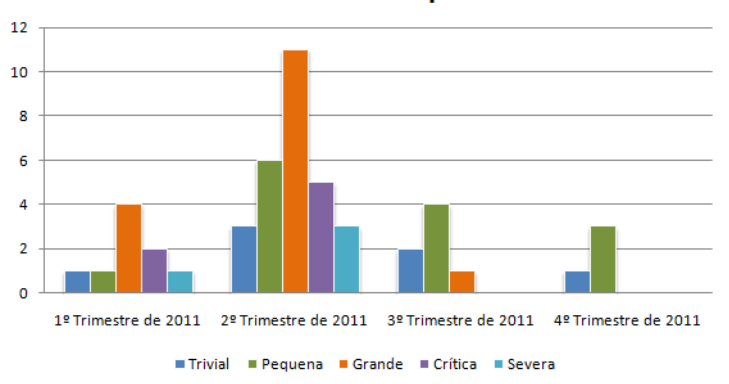

**Criticidade dos Defeitos por Trimestre** 

**Figura 12: Modelo de gráfico de distribuição de defeitos por nível de criticidade** 

# **3.1.2 Pesquisas de Opinião**

A receptividade de uma equipe de desenvolvimento à adoção de uma nova técnica é fundamental para que ela seja bem sucedida. Retratar, com precisão, a percepção da equipe sobre a introdução de uma técnica é essencial para tomarmos as melhores decisões para toda a equipe e, assim, obter melhores resultados

Coletar dados de natureza subjetiva nem sempre é uma tarefa simples, especialmente porque tratamos de pontos de vista de diferentes pessoas. Pessoas são diferentes e podem ter percepções diferentes para um mesmo fenômeno. Consolidar opiniões pode ser bastante complicado, muitas vezes observamos uma grande disparidade entre as opiniões mesmo com uma amostragem baixa.

A realização de pesquisas de opinião através da aplicação de questionários de questões de múltipla escolha é uma estratégia bastante simples que viabiliza a extração deste tipo de informação e nos permite obter uma visão geral sobre a distribuição das opiniões dentro de uma equipe.

A construção de histogramas baseados nos questionários respondidos apresenta a visão que buscamos e permite a observação clara dos pontos de convergência e divergência dentro de uma equipe.

Propomos a aplicação periódica de questionários com questões de múltipla escolha e a construção, no modelo apresentado abaixo, de histogramas para o acompanhamento da alteração da distribuição das opiniões ao longo do tempo.

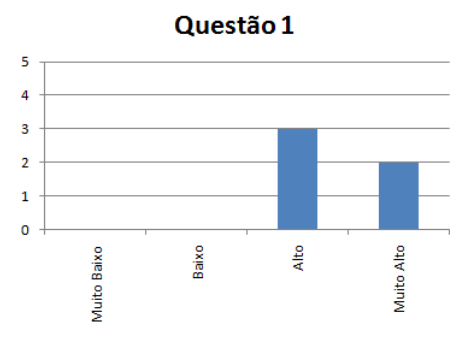

**Figura 13: Modelo de histograma** 

#### **3.1.3 Entrevistas**

A realização de entrevistas individuais também atua na extração de informações subjetivas da equipe de desenvolvimento, mas, ao contrário das pesquisas de opinião, busca detalhar o ponto de vista de cada um dos membros da equipe, independente de eventuais divergências existentes entre elas.

É importante notar, especialmente quando as opiniões divergem drasticamente, que nem todos os fatores apontados pelos entrevistados devem ser considerados como verdades definitivas, assim como não devem ser descartados sem uma análise aprofundada. Os entrevistados mais resistentes podem apontar questões extremamente relevantes, assim como os mais entusiasmados podem ignorar problemas críticos.

As entrevistas atuam, também, como um fator motivador para os membros da equipe. A realização periódica de entrevistas potencializa o engajamento dos entrevistados na adoção da técnica, especialmente por ficar evidenciada para cada um deles a importância de suas opiniões.

Propomos a realização de entrevistas individuais como forma de coleta das opiniões dos entrevistados e como apoio ao fator motivacional para os envolvidos no processo de introdução da técnica.

#### **3.2 Ferramenta de Apoio à Análise**

Buscando minimizar o esforço necessário para o processo de coleta de dados e reduzir a probabilidade de ocorrência de erros durante este processo, desenvolvemos uma ferramenta que automatiza a coleta dos dados e consolida as informações em relatórios nos padrões propostos junto ao processo.

Batizamos a aplicação de *"Project Dashboard"*, buscando traduzir, em um termo simples, a idéia de a ferramenta atuar como um painel de controle dos indicadores referentes aos ambientes de desenvolvimento dos projetos monitorados.

A ferramenta possui uma interface amigável e distribuição pela *Web*, adotando as tendências mais modernas e populares da atualidade, oferecendo um software intuitivo, simples de usar e que, principalmente, provê serviços de alto valor para os seus usuários.

É importante notar que a ferramenta aqui apresentada tem o papel de facilitador da coleta das informações necessárias para embasar a análise, mas não deve ser vista como fator determinante para a sua realização.

Apresentamos, nas subseções a seguir, as instruções necessárias para a utilização da ferramenta divididas nos quatro módulos existentes na aplicação.

### **3.2.1 Módulo de Administração**

O módulo de administração é responsável pela gestão dos projetos e dos colaboradores. Neste módulo determinamos as restrições de acesso de cada colaborador e definimos as participações dos colaboradores nos projetos. Podemos observar a página principal deste módulo na figura abaixo, acessada através do menu "Administração".

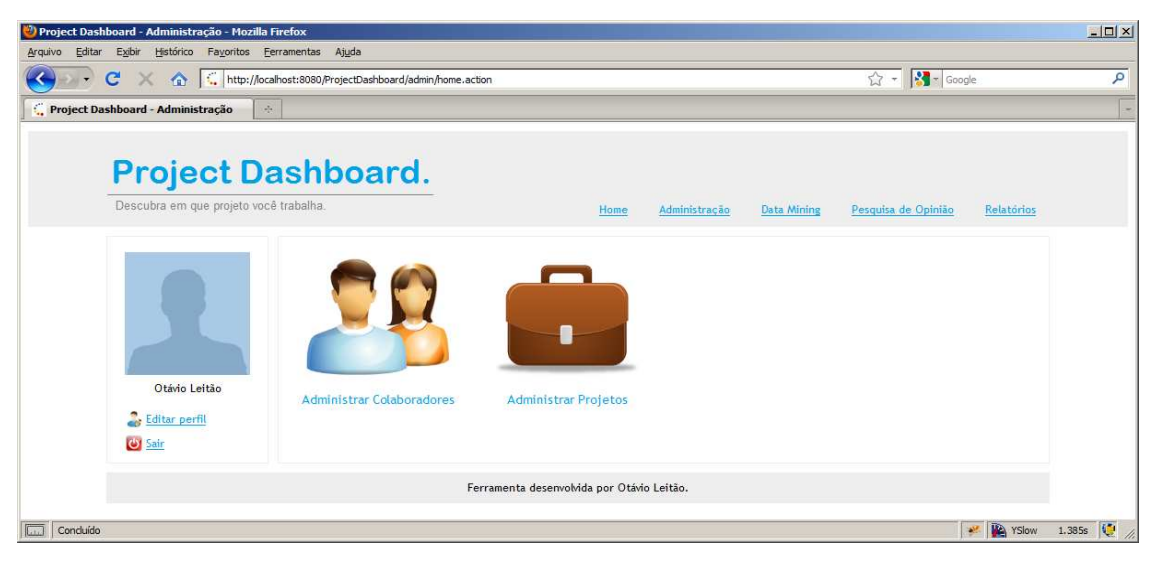

**Figura 14: Home do módulo de administração** 

## **3.2.1.1 Gestão de Colaboradores**

A funcionalidade de gestão de colaboradores é responsável por manter as informações dos colaboradores e gerenciar o controle de acesso para cada um dos usuários existentes.

As informações armazenadas sobre os colaboradores são o seu nome completo, o email, o cargo, o usuário, a senha, os grupos de acesso, os projetos em que atua e o histórico de pesquisas de que participou.

O sistema define dois perfis básicos de controle de acesso, mas permite a criação de outros, dinamicamente, se necessário. Os perfis padrões são:

- Administrador: usuário capaz de manipular informações de pessoas, projetos, minerar dados, realizar pesquisas de opinião e gerar relatórios.
- Membro de Projeto: usuário capaz de responder pesquisas de opinião.

O primeiro passo, na utilização da ferramenta, é definir os colaboradores que participarão dos projetos que serão monitorados para, posteriormente, definir os projetos e, então, associar os colaboradores aos respectivos projetos.

Para cadastrar um novo colaborador, acessamos o menu "Administração", o submenu "Administrar Colaboradores", o link "Cadastrar novo Colaborador" e preenchemos os respectivos dados. Apresentamos abaixo as telas de listagem e consulta de colaboradores, respectivamente.

|                                                                                                    | Project Dashboard - Colaboradores - Mozilla Firefox |           |                       |                    |                                   |        |
|----------------------------------------------------------------------------------------------------|-----------------------------------------------------|-----------|-----------------------|--------------------|-----------------------------------|--------|
| Exibir Histórico Favoritos Ferramentas Ajuda<br>Editar<br>Arquivo                                             |                                                     |           |                       |                    |                                   |        |
| the http://localhost:8080/ProjectDashboard/admin/associate/list.action<br>$\mathbf{C}$<br>$\vert \cdot \vert$ |                                                     |           |                       |                    | ☆ - <mark>☆ - Google</mark>       | م      |
| Project Dashboard - Colaboradores<br>$\mathcal{A}_{\mathcal{C}}$                                              |                                                     |           |                       |                    |                                   |        |
| <b>Project Dashboard.</b><br>Descubra em que projeto você trabalha                                            |                                                     |           | Administração<br>Home | <b>Data Mining</b> | Relatórios<br>Pesquisa de Opinião |        |
| Otávio Leitão<br>2<br><b>Editar perfil</b><br><b>U</b> Sair                                                   | Administração de Colaboradores                      |           |                       |                    | Cadastrar novo Colaborador        |        |
|                                                                                                    | <b>Nome</b>                                         | Login     | Cargo                 | E-mail             |                                   |        |
|                                                                                                    | Otávio Leitão                                       | ol        | <b>Analista</b>       |                    | Ver detalhes Alterar Excluir      |        |
|                                                                                                    | HF                                                  | hf        | <b>Analista</b>       |                    | Ver detalhes Alterar Excluir      |        |
|                                                                                                    | <b>DC</b>                                           | dc        | Coordenador           |                    | Ver detalhes Alterar Excluir      |        |
|                                                                                                    | <sub>co</sub>                                       | <b>CO</b> | <b>Analista</b>       |                    | Ver detalhes Alterar Excluir      |        |
|                                                                                                    | <b>RM</b>                                           | rm        | <b>Analista</b>       |                    | Ver detalhes Alterar Excluir      |        |
| Ferramenta desenvolvida por Otávio Leitão.<br><b>BE</b> YSlow<br>Conduído                                     |                                                     |           |                       |                    |                                   | 0.457s |

**Figura 15: Tela de listagem de colaboradores**

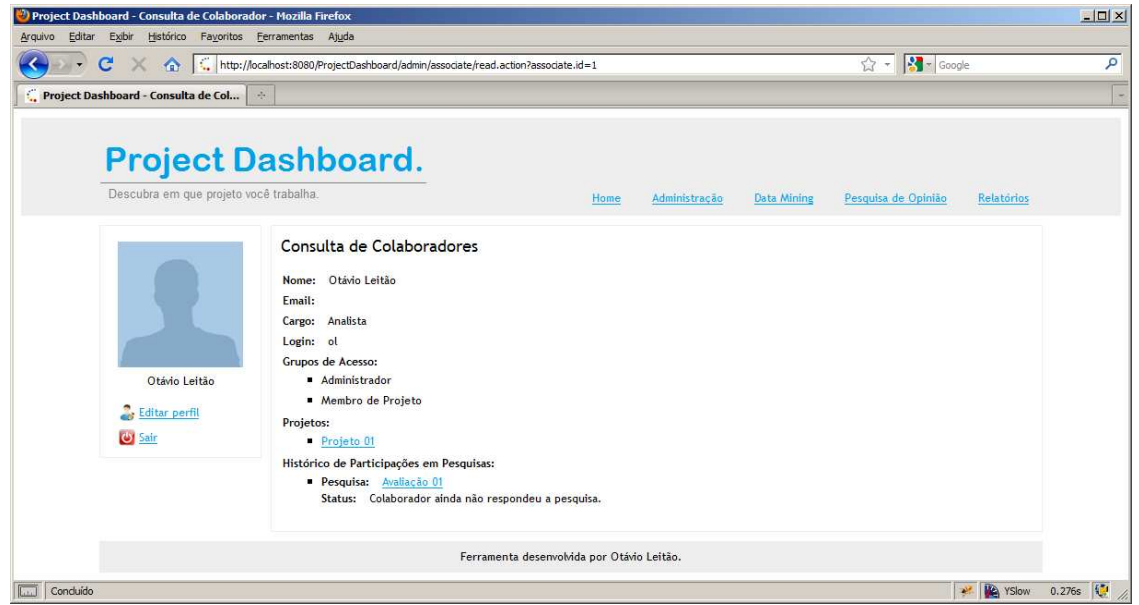

**Figura 16: Tela de consulta de colaboradores**

# **3.2.1.2 Gestão de Projetos**

A funcionalidade de gestão de projetos é responsável por manter as informações dos projetos monitorados e determinar quais colaboradores existentes participam de quais projetos.

As informações armazenadas sobre os projetos são o seu nome, a lista de colaboradores que participa dele, o histórico de pesquisas e a distribuição de *issues* por nível de prioridade.

O segundo passo, na utilização da ferramenta, é definir os projetos que serão monitorados, quais colaboradores participarão de quais projetos para, posteriormente, realizar a importação dos dados das ferramentas de apoio ao desenvolvimento selecionadas.

Para cadastrar um novo projeto, acessamos o menu "Administração", o submenu "Administrar Projetos", o link "Cadastrar novo Projeto" e preenchemos os respectivos dados. Apresentamos abaixo as telas de listagem e consulta de projetos, respectivamente.

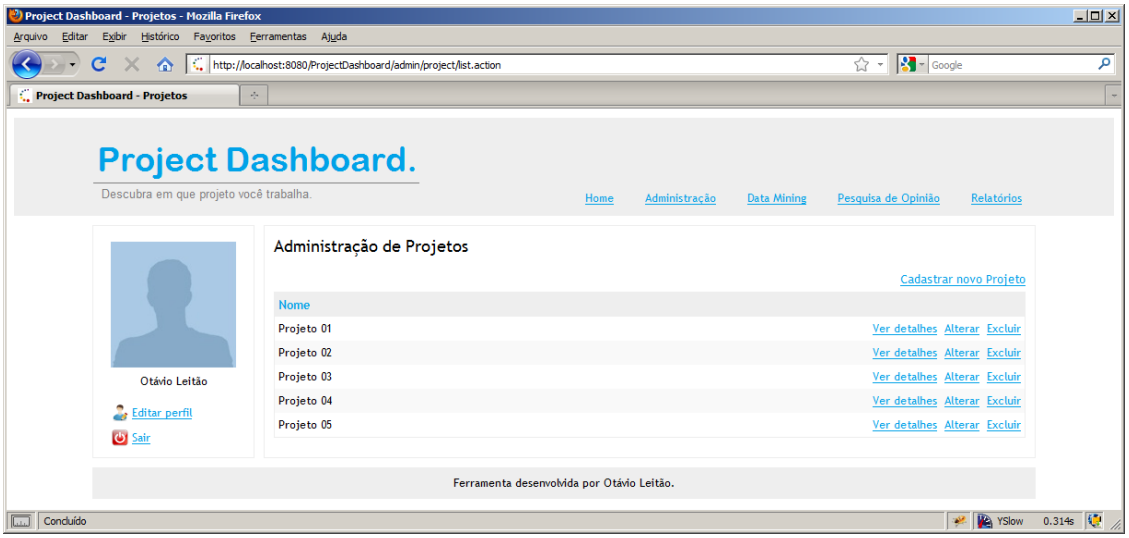

**Figura 17: Tela de listagem de projetos** 

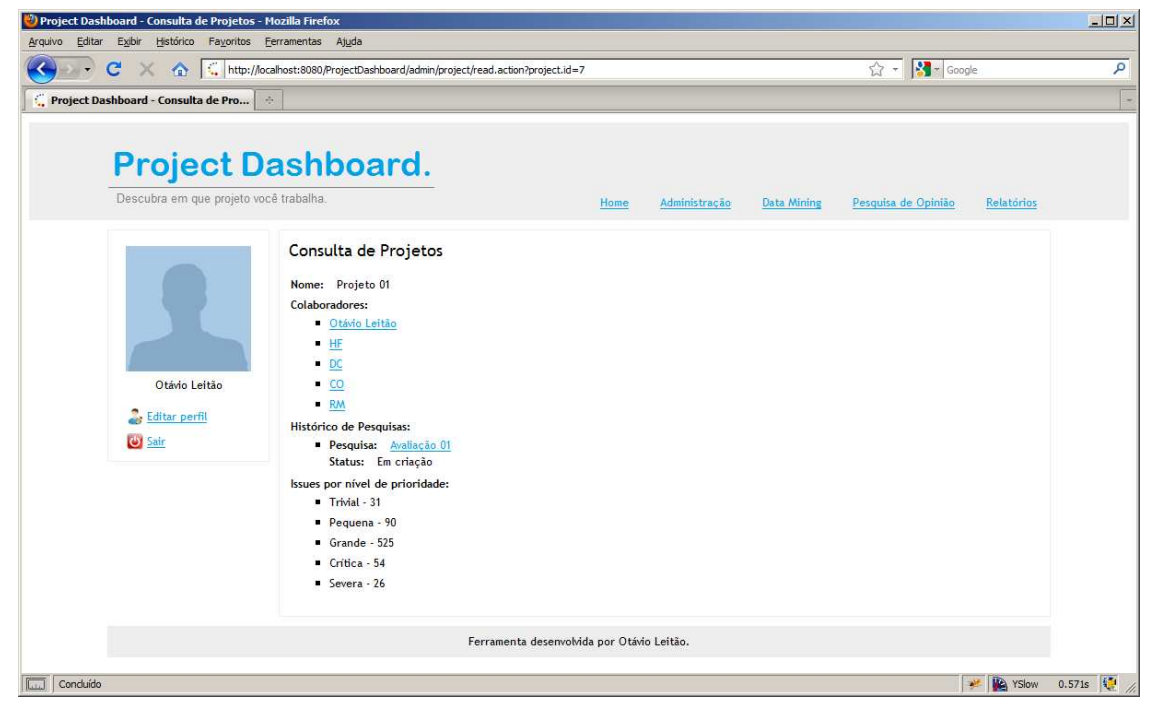

**Figura 18: Tela de consulta de projetos** 

#### **3.2.2 Módulo de Data Mining**

O módulo de *Data Mining* é responsável pela mineração de dados das ferramentas de apoio ao desenvolvimento identificadas na Seção "3.1.1 Mineração de Dados". Neste módulo fornecemos as informações necessárias para que a ferramenta possa importar os dados referentes à quantidade de testes automatizados, a quantidade de defeitos e a criticidade dos defeitos encontrados para cada projeto. Podemos observar a página principal deste módulo na figura abaixo, acessada através do menu "*Data Mining*".

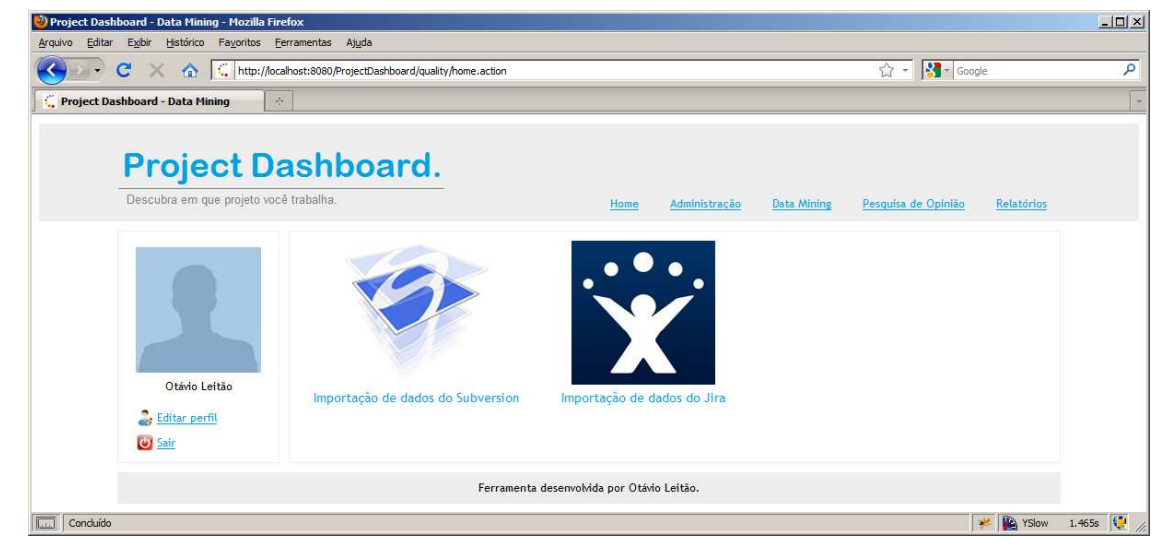

**Figura 19: Home do módulo de Data Mining** 

# **3.2.2.1 Importação de dados do Sistema de Controle de Versão**

A funcionalidade de importação de dados do sistema de controle de versionamento é responsável por coletar os dados referentes à quantidade de testes automatizados existentes em um projeto.

A coleta da quantidade de testes automatizados requer duas etapas: uma para importação dos metadados referentes a cada versão do sistema e outra para a contagem efetiva dos testes.

As informações coletadas na primeira etapa são o código da revisão, o comentário da revisão e as unidades afetadas na revisão.

Essas informações são importadas pela ferramenta em um arquivo no formato texto, usualmente chamado de *changelog*. O arquivo texto adota o padrão de estruturação de dados utilizado pelo *SVN* e pode ser gerado automaticamente por ele.

É importante notar que a adoção do padrão utilizado pelo *SVN* não limita a utilização do *Project Dashboard* por este sistema de controle de versionamento. O arquivo de entrada de dados é no formato texto e a criação de *plug-ins* que gerem os dados existentes em outros sistemas de controle de versionamento no formato texto adotado pelo *SVN* é bastante simples.

Para realizar a importação da primeira etapa, acessamos o menu "*Data Mining*", o submenu "Importar dados do Subversion", selecionamos o projeto desejado, informamos o respectivo arquivo *changelog* e clicamos no botão "Importar Dados". Podemos visualizar a tela de importação de metadados abaixo.

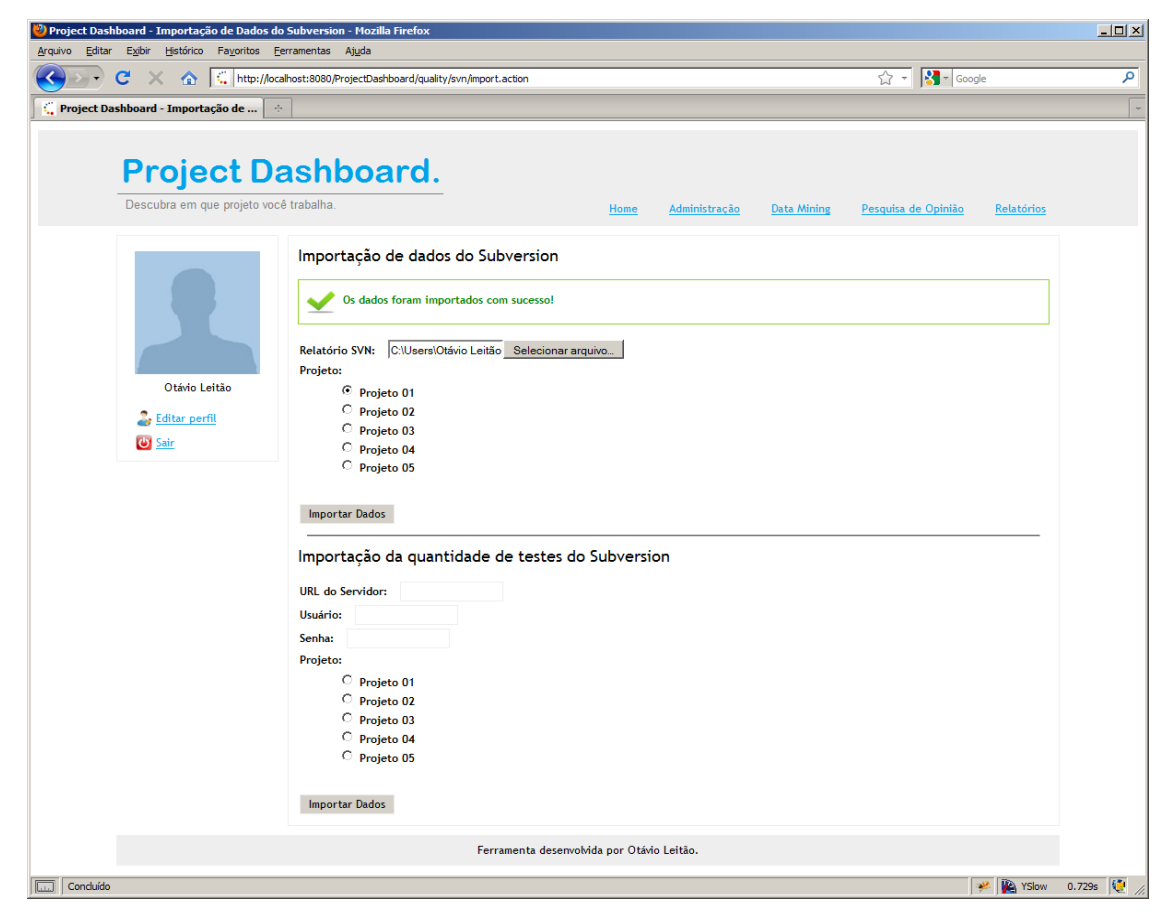

**Figura 20: Tela de importação de dados do sistema de controle de versionamento** 

Na segunda etapa importamos a quantidade de testes automatizados para cada unidade de código existente para cada revisão importada na primeira etapa, o que nos possibilita calcular a quantidade de testes para todo o sistema ou, se julgarmos relevante, para porções específicas dele.

Para importar essas informações a ferramenta acessa o servidor de controle de versionamento, realiza o *download* das revisões existentes e calcula o número de marcações de testes presentes. Para isso é necessário informar a *URL* do servidor, um usuário que tenha acesso de leitura e sua respectiva senha. Essa funcionalidade, na versão atual, é compatível apenas com o *SVN*, mas é perfeitamente possível estendermos essa *feature* para outros servidores de controle de versionamento.

É importante notar que a marcação de testes em Java é "*@Test*" para os frameworks de testes mais utilizados: *JUnit* e *TestNG*. Esse fato não impede que a ferramenta seja utilizada em outra linguagem de programação ou com outros frameworks, basta estendermos a ferramenta de coleta de dados para que ela identifique as novas marcações de testes.

Para realizar a importação da segunda etapa, acessamos o menu "*Data Mining*", o submenu "Importar dados do Subversion", selecionamos o projeto desejado, informamos a *URL* do servidor, o usuário de acesso e a respectiva senha e clicamos no botão "Importar Dados". Podemos visualizar a tela de importação da quantidade de testes abaixo.

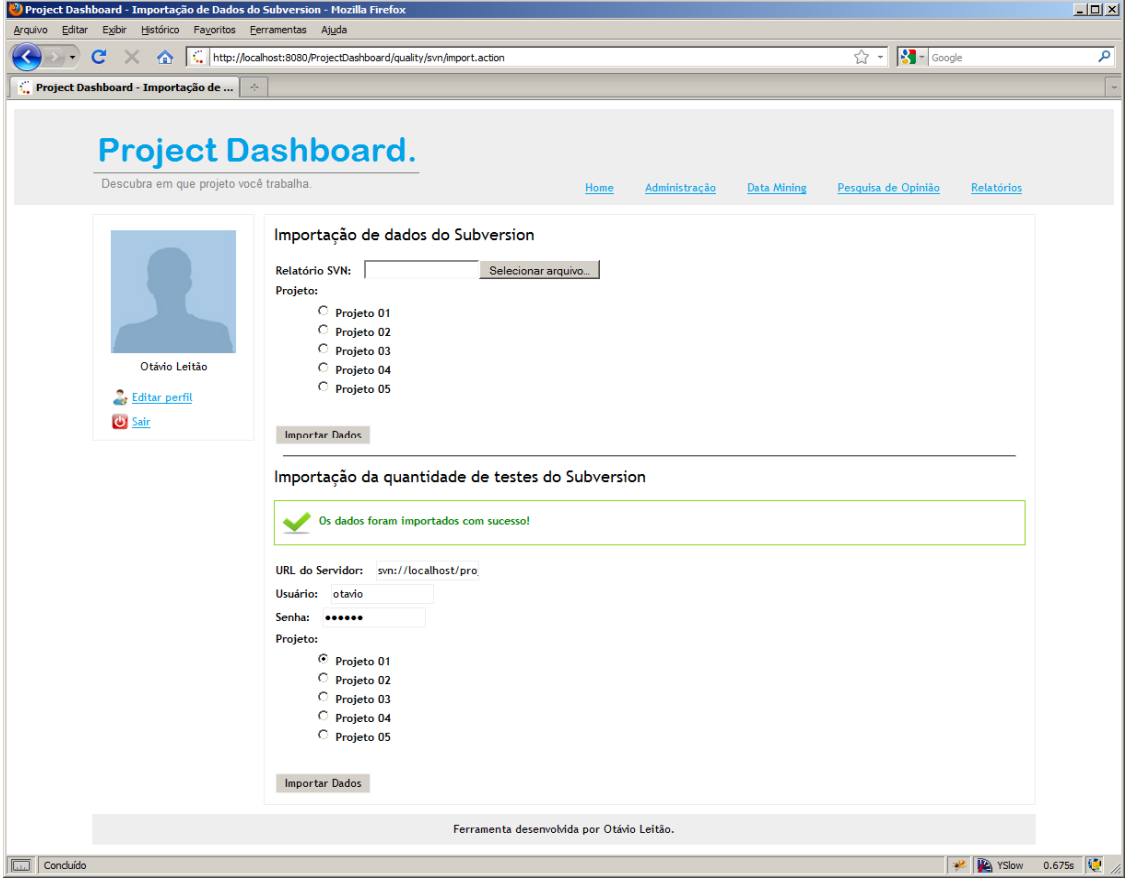

**Figura 21: Tela de importação da quantidade de testes do servidor de controle de versionamento** 

### **3.2.2.2 Importação de dados do Sistema de Controle de Tarefas**

A funcionalidade de importação de dados do sistema de controle de tarefas é responsável por coletar os dados referentes às tarefas executadas em um projeto, incluindo o tipo e a criticidade de cada tarefa.

As informações coletadas na importação são o código da tarefa, o título da tarefa, a descrição da tarefa, o tipo da tarefa, o *status* da tarefa, a data de criação da tarefa e a criticidade da tarefa.

Essas informações são importadas pela ferramenta em um arquivo no formato *Excel*. O arquivo *Excel* adota o padrão de estruturação de dados utilizado pelo *Jira* e pode ser gerado automaticamente por ele, basta selecionarmos as informações listadas anteriormente, que elas já serão dispostas cada uma em uma coluna, na ordem listada anteriormente.

É importante notar que a adoção do padrão utilizado pelo *Jira* não limita a utilização do *Project Dashboard* por este sistema de controle de tarefas. O arquivo de entrada de dados é no formato *Excel* e a criação de plug-ins que gerem os dados existentes em outros sistemas de controle de tarefas no formato *Excel* adotado pelo *Jira* é bastante simples.

Para realizar a importação das tarefas de um projeto, acessamos o menu "*Data Mining*", o submenu "Importar dados do Jira", selecionamos o projeto desejado, informamos o arquivo com as colunas esperadas e clicamos no botão "Importar Dados". Podemos visualizar a tela de importação de tarefas abaixo.

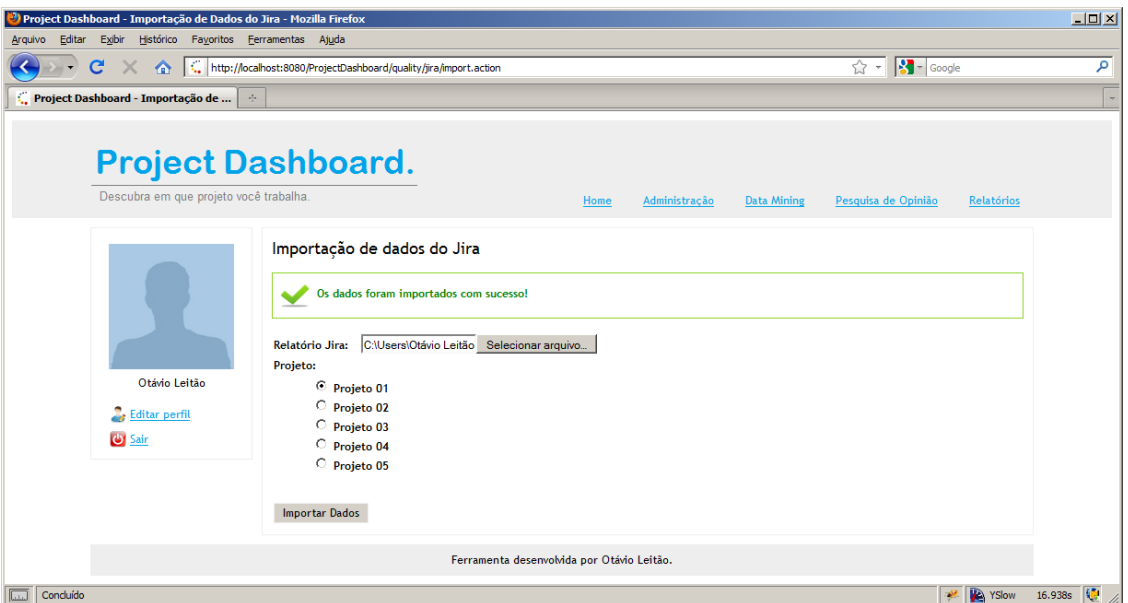

**Figura 22: Tela de importação de dados da ferramenta de controle de tarefas** 

# **3.2.3 Módulo de Pesquisa de Opinião**

O módulo de pesquisa de opinião é responsável pela realização de pesquisas de opinião nas equipes de desenvolvimento dos projetos, conforme os conceitos apresentados na Seção "3.1.2 Pesquisas de Opinião".

Neste módulo definimos os modelos dos questionários e coordenamos o processo de realização das pesquisas. Podemos observar a página principal deste módulo na figura a seguir, acessada através do menu "*Pesquisa de Opinião*".

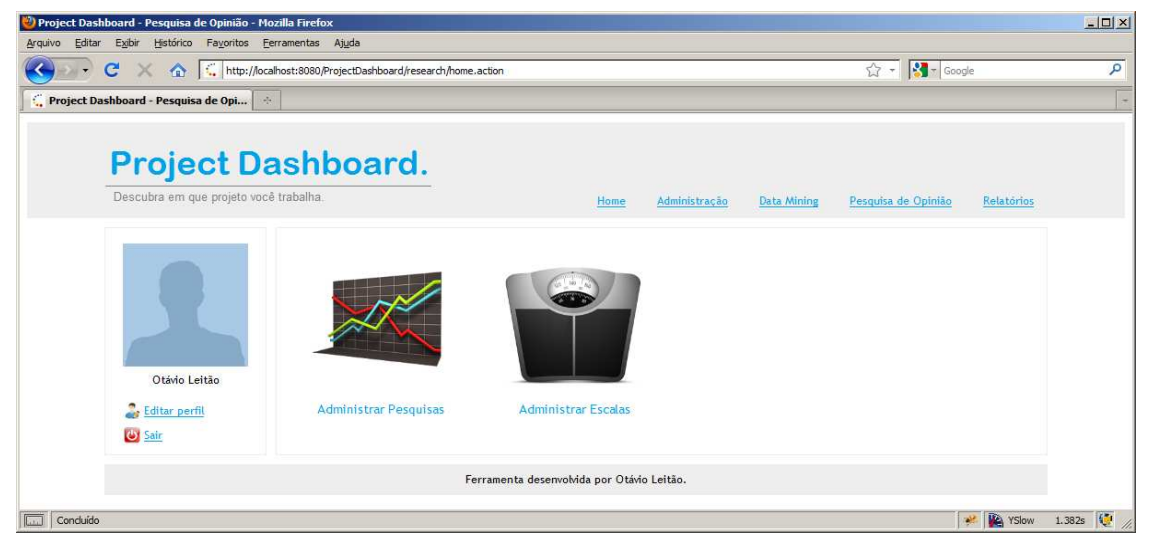

**Figura 23: Home do módulo de pesquisa de opinião** 

## **3.2.3.1 Administração de Pesquisas de Opinião**

A funcionalidade de administração de pesquisas de opinião é responsável por gerenciar as pesquisas dos projetos monitorados, customizando os modelos das pesquisa e controlando o fluxo delas.

Uma pesquisa de opinião é formada por uma série de questões de múltipla escolha e estas, por sua vez, são compostas por uma série de possíveis escolhas, onde apenas uma pode ser selecionada.

Buscando tornar o questionário da pesquisa de opinião mais didático, estendemos a *feature* de criação de modelo de pesquisa de opinião para permitir a hierarquização das perguntas em tópicos.

As pesquisas de opinião estão sujeitas a um fluxo que tem como objetivo acompanhar os questionários que já foram respondidos e os que ainda não e controlar os períodos onde os colaboradores podem, ou não, alterar suas respostas. A alteração entre os estados sempre é realizada manualmente pelo administrador. Uma pesquisa sempre estará em um dos três estados do fluxo descritos abaixo:

- Em criação: significa que a pesquisa ainda está sendo customizada. O administrador pode editar a pesquisa o quanto for necessário, mas os questionários ainda não estão disponíveis para os colaboradores responderem.
- Em andamento: significa que a pesquisa já foi suficiente customizada e que os colaboradores devem responder aos questionários. O administrador não pode mais editar a pesquisa e os questionários já estão disponíveis para os colaboradores responderem.
- Finalizada: significa que o administrador decidiu encerrar o período de respostas. O administrador não pode mais editar a pesquisa e nem os colaboradores responder aos questionários.

As informações armazenadas sobre as pesquisas são o seu nome, o estado do fluxo em que a pesquisa se encontra, o projeto sendo avaliado, a data de início, a data de fim, a escala, os colaboradores que estão participando e as suas perguntas múltipla escolha, eventualmente hierarquizadas.

O primeiro passo, para realizar uma pesquisa de opinião, é cadastrar a sua escala, da maneira que descrevemos na seção seguinte. O próximo passo é cadastrar a pesquisa, informando todas as informações listadas aqui anteriormente. O terceiro passo é acessar a listagem de pesquisas e iniciar a pesquisa desejada. Após o início da pesquisa devemos acompanhar, através da tela de consulta da pesquisa, a resposta dos questionários. Quando considerarmos adequado devemos, na tela de listagem de pesquisas, finalizar a pesquisa para, então, gerar o relatório detalhado na Seção "3.1.2 Pesquisas de Opinião". A geração do relatório é descrita na Seção "3.2.4.2 Relatório de Detalhamento de Pesquisa de Opinião".

Para cadastrar uma nova pesquisa, acessamos o menu "Pesquisa de Opinião", o submenu "Administrar Pesquisas", o link "Cadastrar nova Pesquisa" e preenchemos os respectivos dados. Apresentamos abaixo as telas de listagem e consulta de projetos, respectivamente.

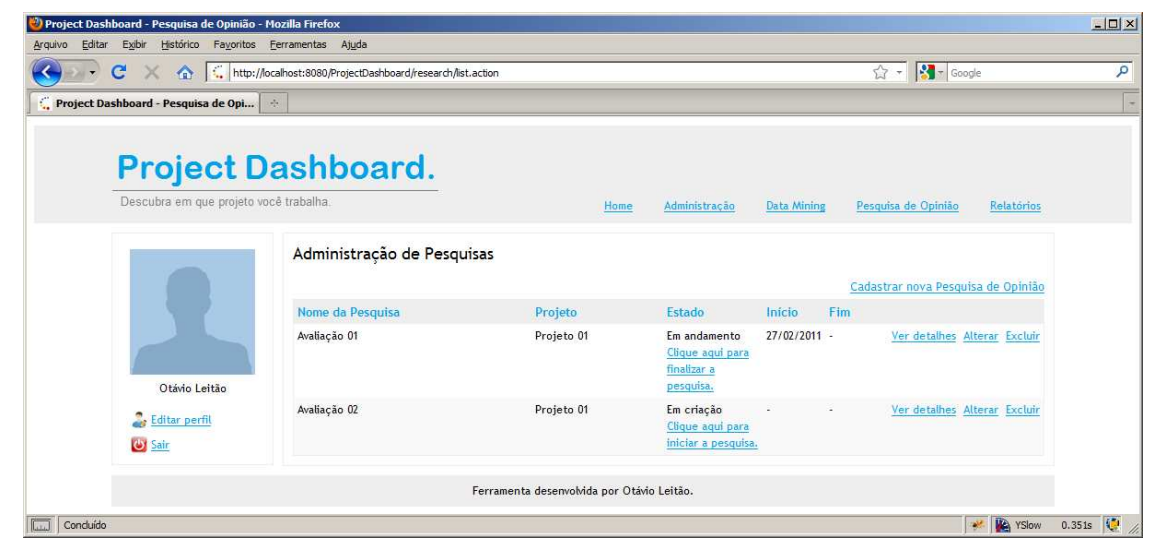

**Figura 24: Tela de listagem de pesquisas de opinião** 

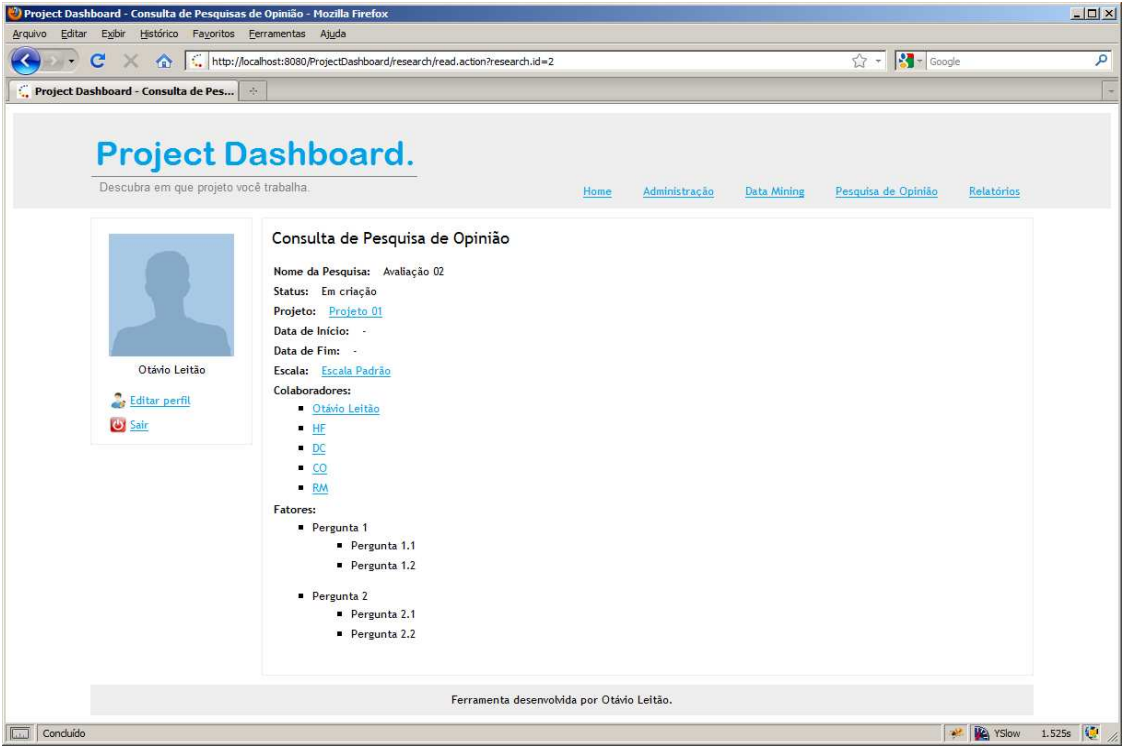

**Figura 25: Tela de consulta de pesquisas de opinião** 

Buscando simplificar a utilização do sistema, disponibilizamos para os colaboradores uma tela que consolida todas as suas pendências. A lista de pendências exibida inclui todos os questionários pendentes para o colaborador e permite que ele acesse cada um deles diretamente através desta tela. Apresentamos abaixo a tela de pendências de um colaborador e a tela de resposta de questionário, acessada através da primeira.

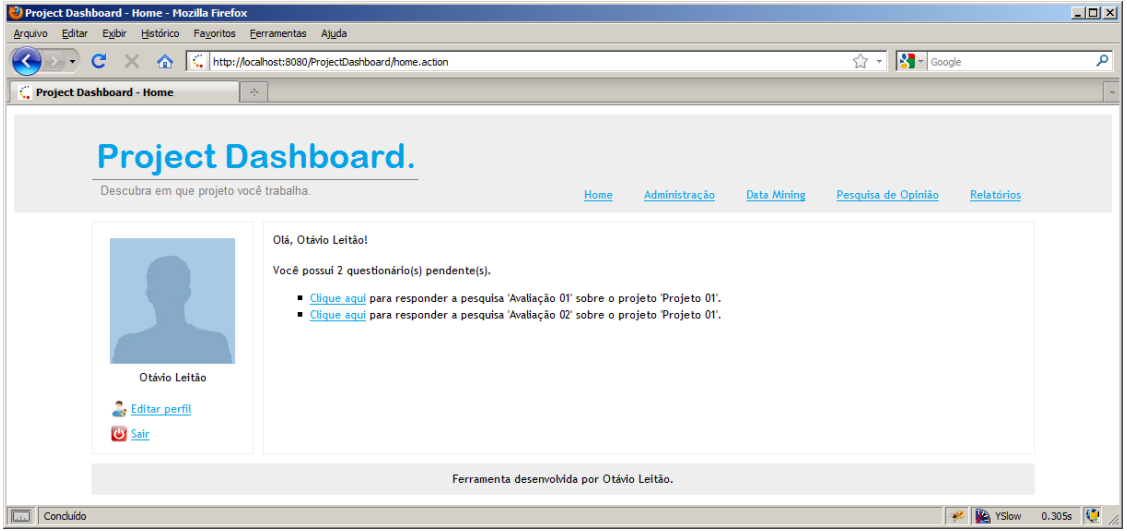

**Figura 26: Página inicial do sistema** 

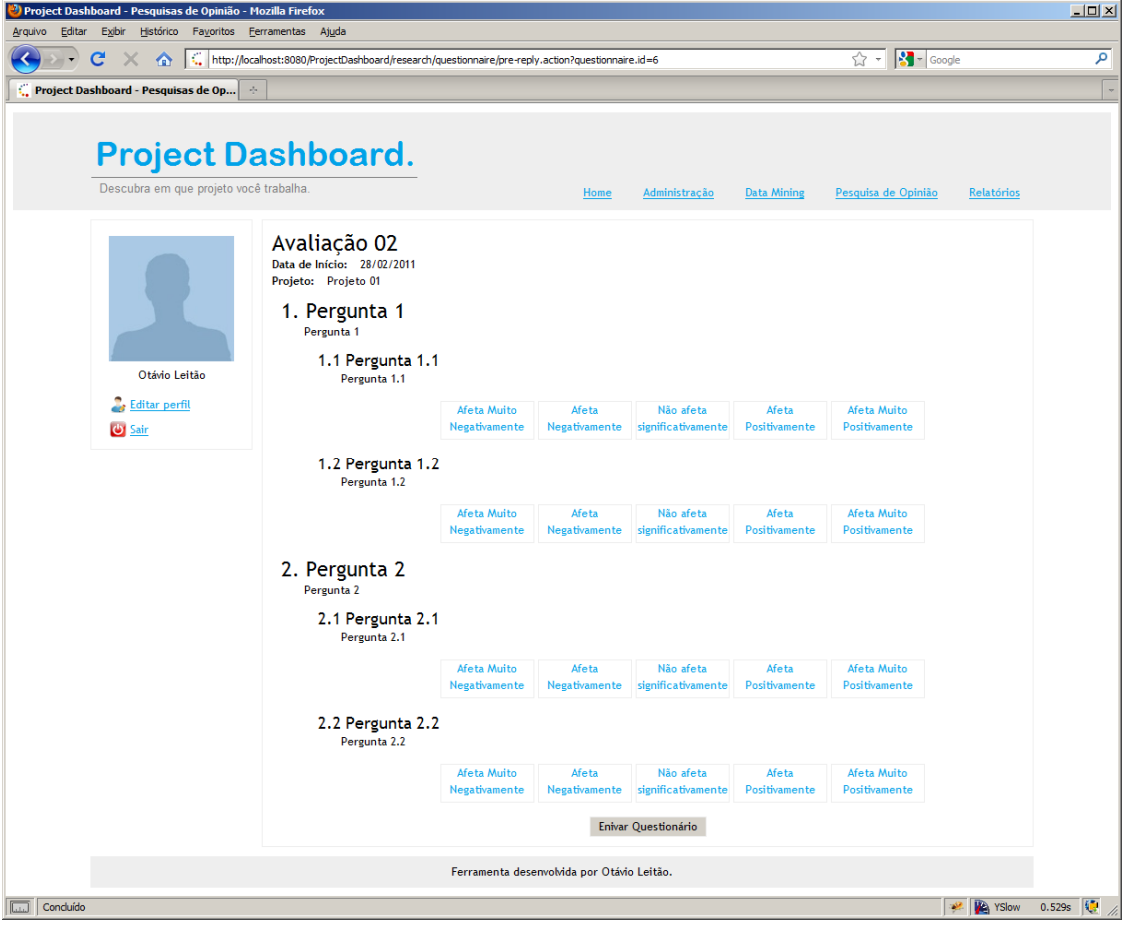

**Figura 27: Tela de resposta de questionário** 

## **3.2.3.2 Administração de Escalas**

A funcionalidade de administração de escalas tem como objetivo flexibilizar a escala de cada pesquisa, permitindo que a escala seja definida de acordo com as circunstâncias de cada pesquisa.

As informações armazenadas para as escalas são o nome da escala e, para cada nível da escala, um valor textual e um valor numérico que o represente.

Para cadastrar uma nova escala, acessamos o menu "Pesquisa de Opinião", o submenu "Administrar Escalas", o link "Cadastrar nova Escala" e preenchemos os respectivos dados. Apresentamos abaixo as telas de listagem e consulta de escalas, respectivamente.

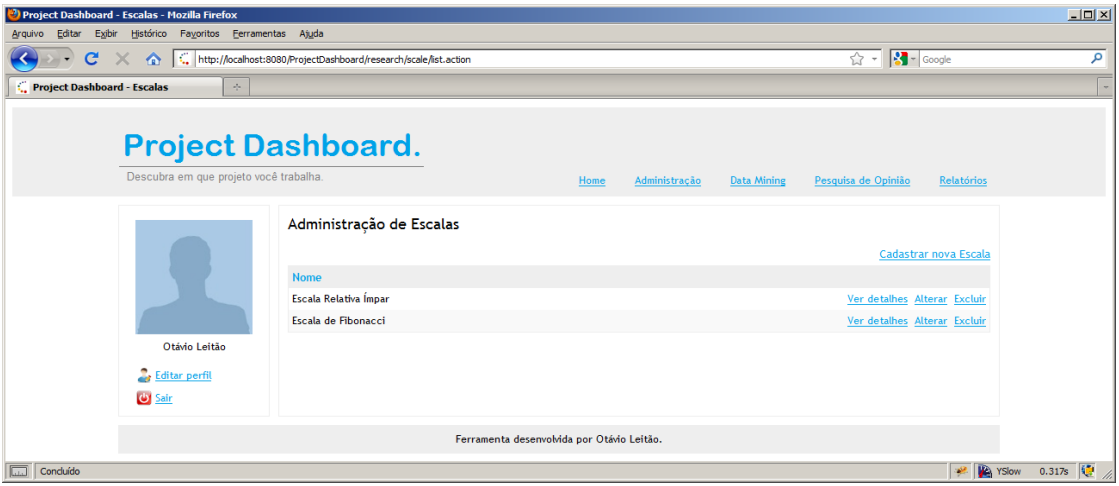

**Figura 28: Tela de listagem de escalas** 

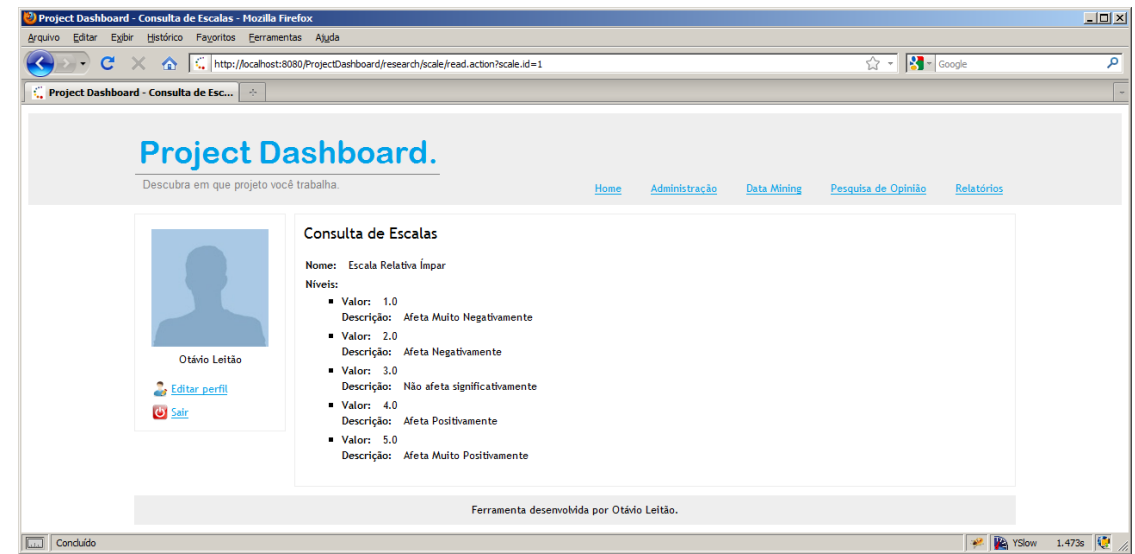

**Figura 29: Tela de consulta de escalas** 

## **3.2.4 Módulo de Relatórios**

Os relatórios são o produto de maior valor obtido através do *Project Dashboard*. São eles que permitem a visualização consolidada dos dados coletados e, assim, oferecem apoio para o processo de tomada de decisão necessário durante a adoção de *Test-Driven Maintenance*.

O módulo de relatórios é pela extração dos relatórios que apresentem a evolução dos indicadores propostos nas Seções "3.1.1 Mineração de Dados" e "3.1.2 Pesquisas de Opinião". Podemos observar a página principal deste módulo na figura abaixo, acessada através do menu "Relatórios".

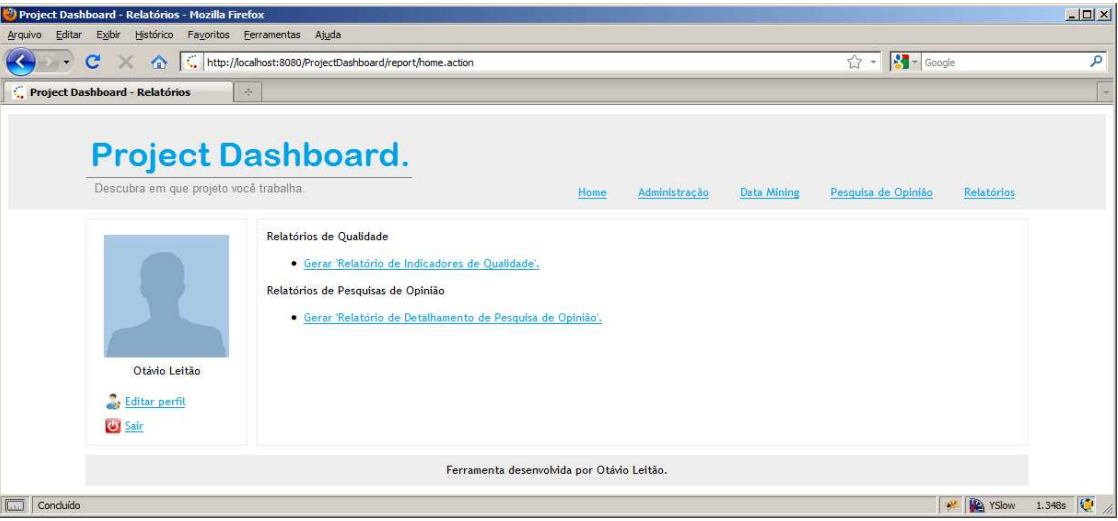

**Figura 30: Home do módulo de relatórios** 

# **3.2.4.1 Relatório de Indicadores de Qualidade**

O relatório de indicadores de qualidade engloba os indicadores da quantidade de defeitos e de testes automatizados ao longo do tempo, ambos propostos na Seção "3.1.1 Mineração de Dados".

O relatório possui três parâmetros de entrada para customizar o relatório gerado de acordo com as necessidades de cada projeto.

O primeiro parâmetro é o padrão para filtragem das unidades que devem ser incluídas no relatório gerado, ou seja, somente os defeitos e testes encontrados nas unidades que atendam ao padrão definido serão incluídos no relatório. Esse filtro é especialmente interessante porque permite a observação dos indicadores de qualidades de módulos do sistema individualmente, facilitando, por exemplo, a identificação dos módulos mais defeituosos do sistema.

O segundo parâmetro permite o agrupamento dos resultados em meses, ou seja, podemos agrupar a quantidade de defeitos e testes encontrados por bimestres, semestres ou pela quantidade de meses que for mais adequada de acordo com o contexto. O agrupamento ajuda a dissolver eventuais diferenças pontuais dos indicadores em um curto prazo e nos oferece a possibilidade de visualizar as informações de maneira mais abrangente.

A geração do relatório apresenta o histórico da quantidade de defeitos e de testes automatizados existentes em um projeto ao longo do tempo. O último parâmetro, portanto, é o projeto que será avaliado.

Para gerar o relatório de indicadores de qualidade, acessamos o menu "Relatórios", o submenu "Gerar 'Relatório de Indicadores de Qualidade'", preenchemos os parâmetros desejados e clicamos no botão "Gerar Relatório". Apresentamos abaixo a tela de parâmetros do relatório e a tela do relatório gerado com dados fictícios.

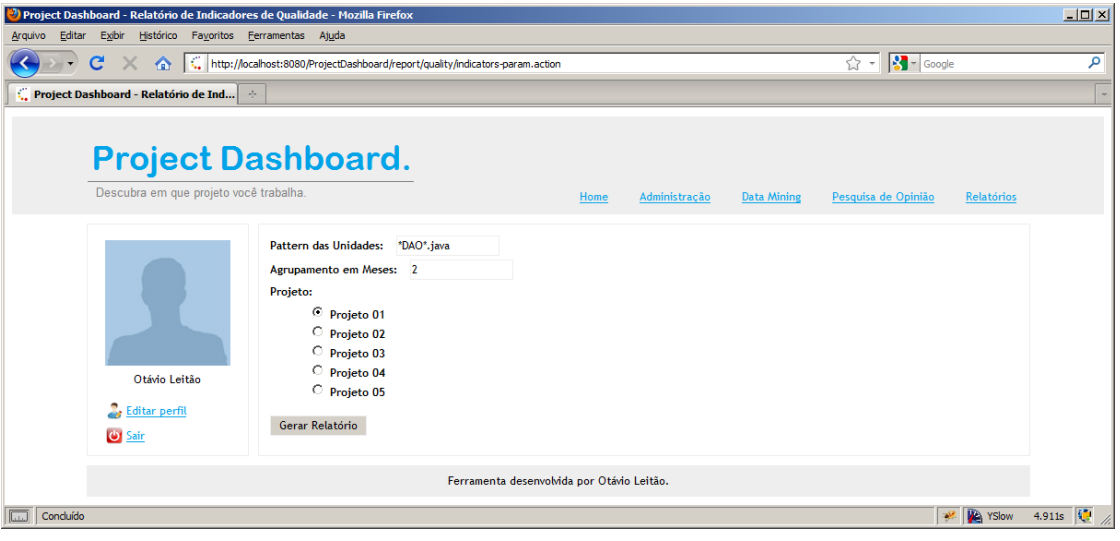

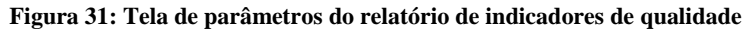

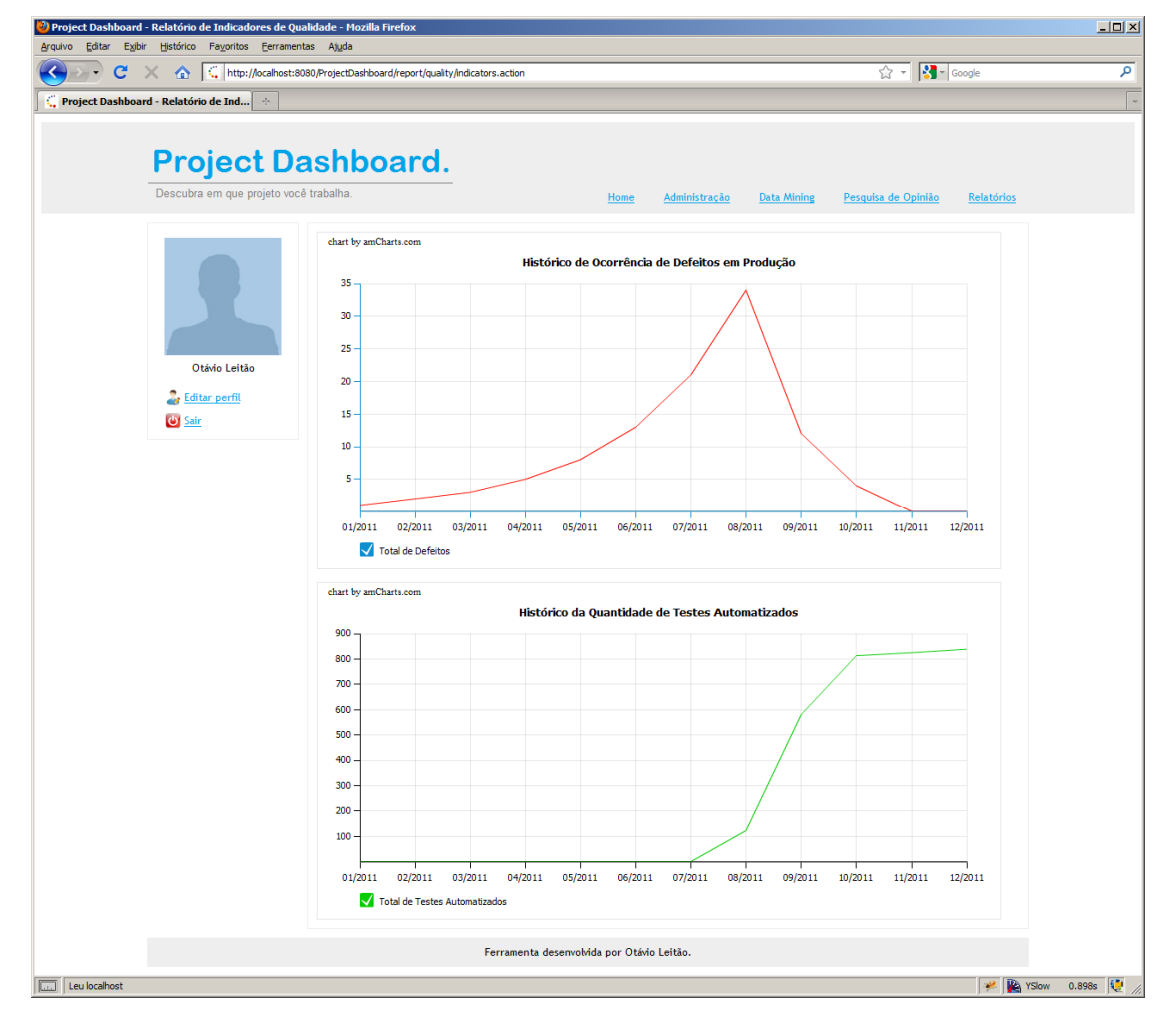

**Figura 32: Relatório de indicadores de qualidade** 

### **3.2.4.2 Relatório de Detalhamento de Pesquisa de Opinião**

O relatório de detalhamento de pesquisa de opinião apresenta o histograma proposto na Seção "3.1.2 Pesquisas de Opinião" buscando oferecer uma visão abrangente da percepção da equipe do projeto monitorado em relação as alterações realizadas no processo de desenvolvimento.

A extração do relatório é bastante simples, onde o único parâmetro de entrada é a pesquisa de opinião que deve ser detalhada.

A saída do relatório é composta por um conjunto de histogramas que apresentam a distribuição das respostas para cada questão existente no modelo de pesquisa de opinião criado.

Os tópicos hierarquizados também possuem histogramas. Esses histogramas representam a soma de toda a distribuição das respostas de todos os respectivos subtópicos e são facilmente gerados pelo fato da escala ser única para cada pesquisa de opinião.

Para gerar o relatório de detalhamento de pesquisa de opinião, acessamos o menu "Relatórios", o submenu "Gerar 'Relatório de Detalhamento de Pesquisa de Opinião'", selecionamos a pesquisa desejada e clicamos no botão "Gerar Relatório". Apresentamos abaixo a tela de parâmetros do relatório e a tela do relatório gerado com dados fictícios, incluindo histogramas de tópicos hierarquizados.

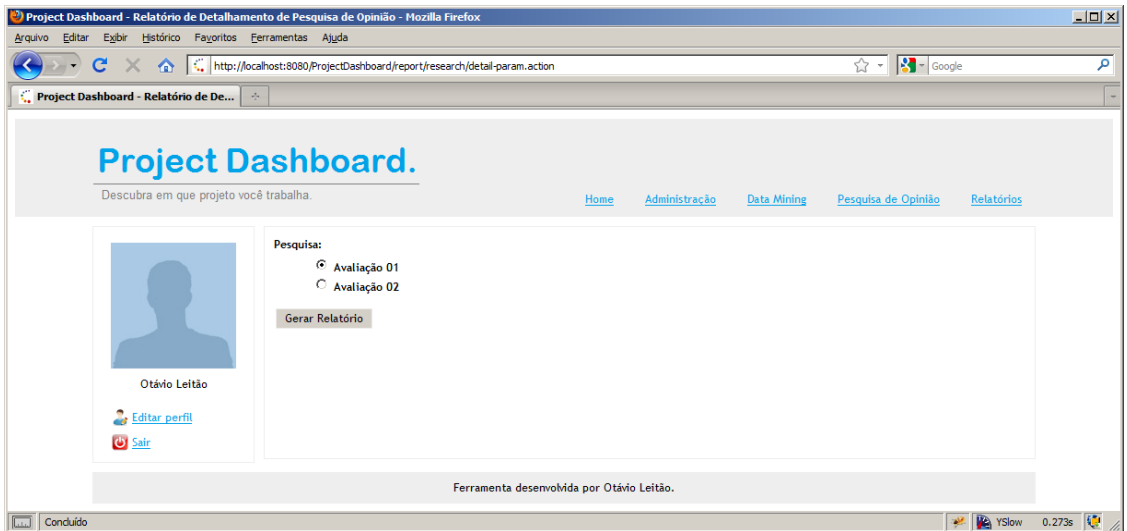

**Figura 33: Tela de parâmetros do relatório de detalhamento de pesquisa de opinião** 

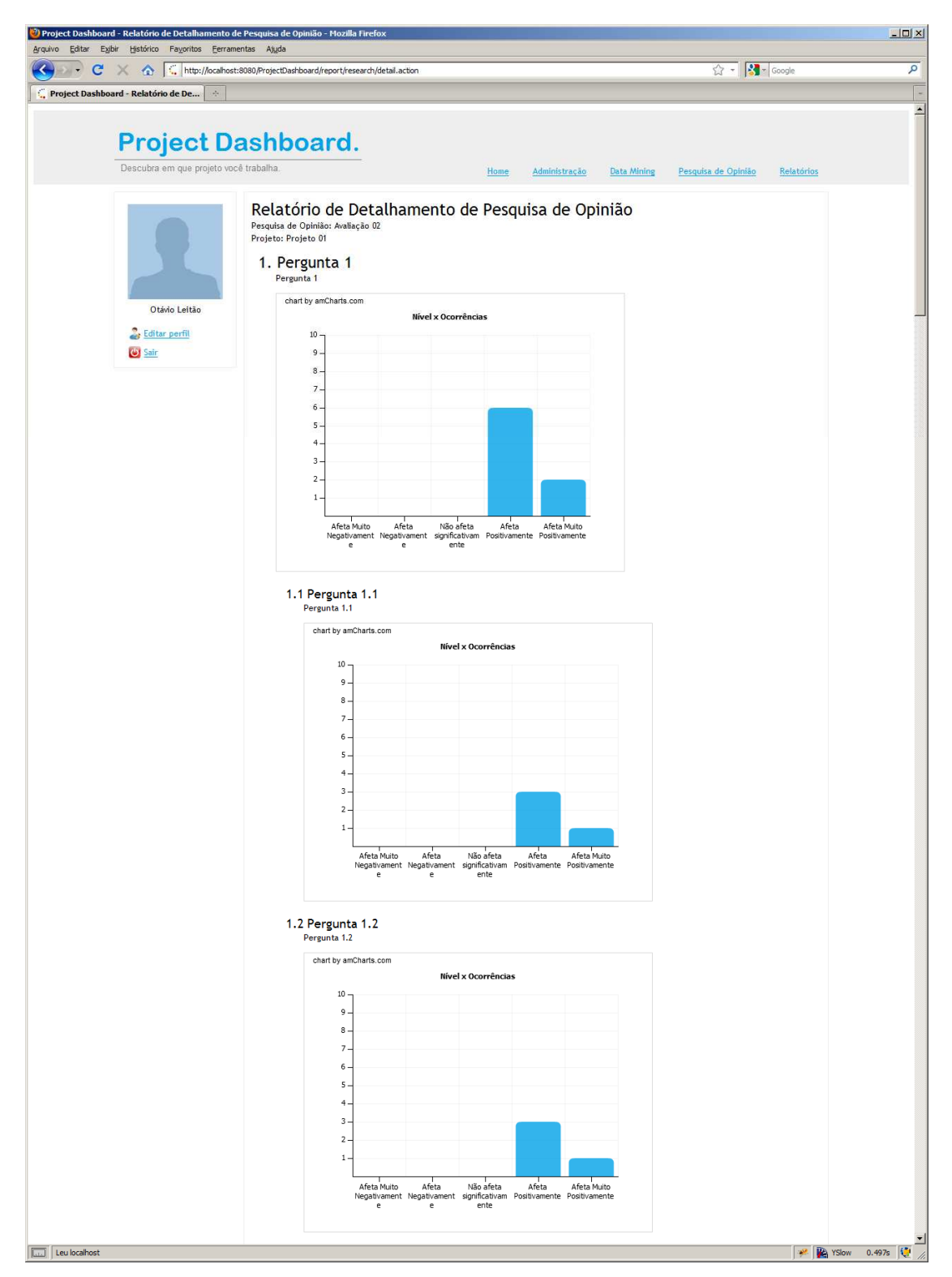

**Figura 34: Relatório de detalhamento de pesquisa de opinião** 

### **3.3 Documentação das Lições Aprendidas**

Os resultados obtidos através da aplicação do modelo de avaliação aqui proposto buscam, em última instância, retratar as conseqüências da realização do processo de introdução e adaptação de *Test-Driven Maintenance* em um cenário específico.

O processo de adoção da técnica, independente dos resultados observados, proporciona um intenso aprendizado para os envolvidos. As experiências adquiridas através da resolução dos problemas encontrados, nas diversas etapas deste processo, podem oferecer uma contribuição determinante para a obtenção de resultados cada vez melhores.

Documentar, com precisão e imparcialidade, o conhecimento tácito adquirido ao longo do tempo, permite que as lições aprendidas em um determinado contexto sejam aplicadas, por pessoas diferentes, em futuras implantações da técnica.

O processo de documentação estimula, ainda, a explicitação dos problemas existentes e a avaliação das possíveis soluções. Realizar fóruns periódicos para discussão e documentação das lições aprendidas apóia o compartilhamento do conhecimento, potencializa o engajamento dos participantes na adoção da técnica e, assim, nos permite atingir resultados cada vez melhores.

O compartilhamento das lições aprendidas faz parte do processo de melhoria contínua da técnica, evitando que erros comuns se repitam e permitindo que soluções adotadas para determinadas questões sejam generalizadas para outras semelhantes.

Acreditamos fortemente na importância do papel da documentação das lições aprendidas para a evolução da técnica e para a conseqüente obtenção de melhores resultados, e, portanto, defendemos o seu compartilhamento durante todo processo de adoção de *Test-Driven Maintenance*.

Buscando estabelecer um patamar para futuras adaptações da técnica e verificar os conceitos propostos nos capítulos 2 e 3, apresentamos, no próximo capítulo, um estudo de caso sobre a introdução da técnica em uma empresa privada no Rio de Janeiro.